## IntelligentAg

Quick Reference Guide - Understanding the Blockage Screen

## **RECON** WIRELESS BLOCKAGE AND FLOW MONITOR

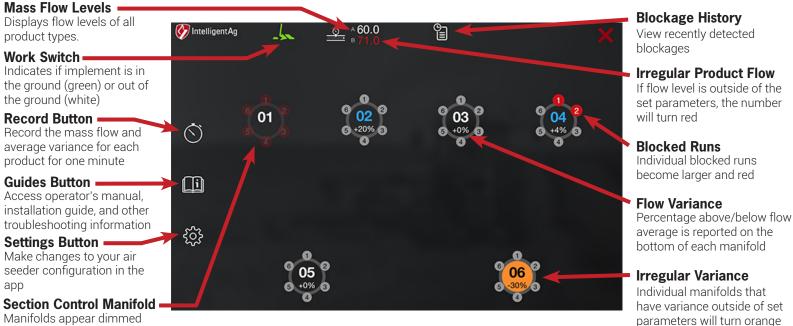

"Product A" Manifolds (white)

"Product B" Manifolds (blue)

Support: 877-912-5973

when not seeding due to

section control

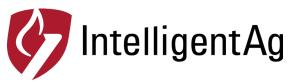

material.

Quick Reference Guide - Understanding the Blockage Screen

## **RECON** WIRELESS BLOCKAGE AND FLOW MONITOR

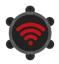

## Problem: Wi-Fi symbol displays over manifolds.

**Cause:** iPad cannot communicate with the ECUs. **Troubleshooting:** Verify that all ECU LEDs are flashing red, and TP-Link access point or gateway is powered on. Check if there are any kinks in the wiring harness. Make sure that the TP-Link access point or gateway and Wi-Fi antenna are mounted according to the WBFM installation instructions.

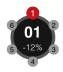

Problem: An individual run always displays as blocked, or continuously switches from blocked to unblocked. Cause: ECU is not detecting enough product flow from the sensor monitoring that run. Troubleshooting: If you have determined that there is product flow to the run, verify that the hose is secured to the ECU, there are no kinks in the hose, and the hose is connected to the correct port on the ECU. Make sure the port is turned on and correctly mapped in the app. Verify that the sensor membrane is clear of debris or built-up

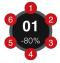

Problem: Blockages display for the wrong manifold, or displays when no manifold is blocked. Cause: ECU is named incorrectly or is in the wrong order.

Troubleshooting: Verify that manifolds are named correctly and are in the correct order in the app.

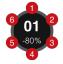

Problem: Blockages display for an entire manifold, but no blockage is present.

**Cause:** Air is escaping from the manifold from an exit other than the ports, or the primary tube is blocked. **Troubleshooting:** Verify that the manifold cover is on and fits tightly on the top of the manifold and the primary tube is clear of any obstructions.

600820-000009 Rev. 3.1